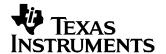

# DAC7631EVM

This user's guide describes the DAC7631 evaluation module. It covers the operating procedures and characteristics of the EVM board along with the device that it supports. The physical PCB layout, schematic diagram, and circuit descriptions are included.

## Contents

| 1  | Information about Cautions and Warnings                 | 2  |
|----|---------------------------------------------------------|----|
| 2  | Related Documentation from Texas Instruments            | 2  |
| 3  | Questions about this or other Data Converter EVM's?     | 2  |
| 4  | EVM Overview                                            |    |
| 5  | EVM Basic Functions                                     |    |
| 6  | PCB Design and Performance                              |    |
| 7  | EVM Operation                                           | 9  |
|    | List of Figures                                         |    |
| 1  | DAC7631 EVM Block Diagram                               |    |
| 2  | Top Silkscreen                                          |    |
| 3  | Layer 1 (Top Signal Plane)                              |    |
| 4  | Layer 2 (Ground Plane)                                  |    |
| 5  | Layer 3 (Power Plane)                                   |    |
| 6  | Layer 4 (Bottom Signal Plane)                           |    |
| 7  | Bottom Silkscreen                                       |    |
| 8  | Drill Drawing                                           |    |
| 9  | DAC7631EVM Default Jumper Setting                       |    |
| 10 | Digitally Programmable Current Source                   | 13 |
|    | List of Tables                                          |    |
| 1  | Parts List                                              | 9  |
| 2  | DAC7631EVM Factory Default Jumper Setting               | 10 |
| 3  | DAC7631 Output Channel Mapping                          | 11 |
| 4  | Unity Gain Output Jumper Settings                       | 12 |
| 5  | Gain of Two Output Jumper Settings                      | 12 |
| 6  | Jumper Settings for a Gain of Five With Inverted Output | 12 |
| 7  | Digitally Programmable Current Source Configuration     | 13 |
| 8  | Jumper Setting Function                                 | 14 |

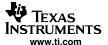

## 1 Information about Cautions and Warnings

This manual may contain cautions and warnings.

## CAUTION

## This is an example of a CAUTION statement.

A CAUTION statement describes a situtation that could potentially damage this EVM board or your software or equipment.

#### **WARNING**

## This is an example of a WARNING statement.

A WARNING statement describes a situtation that could potentially cause HARM to **you**.

The information in a caution or a warning is provided for your protection. Read each caution and warning carefully.

#### 2 Related Documentation from Texas Instruments

To obtain a copy of any of the following TI documents, call the Texas Instruments Literature Response Center at (800) 477-8924 or the Product Information Center (PIC) at (972) 644-5580. When ordering, identify this manual by its title and literature number. Updated documents can also be obtained through the TI Website at http://www.ti.com.

| Data Sheets: | Literature Number: |
|--------------|--------------------|
|              |                    |

 DAC7631
 SBAS122

 OPA627
 SBOS165

 OPA2234
 SBOS055

 OPA703
 SBOS180A

 REF3025
 SBVS032C

 XTR115
 SBOS124A

### 3 Questions about this or other Data Converter EVM's?

If you have questions about this or other Texas Instruments Data Converter evaluation modules, feel free to E-mail the Data Converter Application Team at dataconvapps@list.ti.com. Include in the subject heading the product you have questions or concerns with.

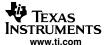

#### 4 EVM Overview

This section provides an overview of the DAC7631 evaluation module (EVM), and instructions on setting up and using this evaluation module.

### 4.1 Features

This EVM features the DAC7631 digital-to-analog converter (DAC). It provides a quick and easy way to evaluate the functionality and performance of the high-resolution serial input DAC. The EVM provides the serial interface header to easily attach to any host microprocessor or TI DSP base system for communication.

## 4.2 Power Requirements

The power requirements of the EVM are described in the following sections.

## 4.2.1 Supply Voltage

The dc-power supply for the digital section (VDD) of this EVM is dedicated to 5 V via the J3-1 terminal or J6-10 terminal and is referenced to ground through the J3-2 and J6-5 terminals respectively.

The dc-power supply requirements for the analog section of this EVM are as follows; the  $V_{CC}$  and  $V_{SS}$  are typically 15 V, but can range from  $\pm 4.5$ -V minimum to  $\pm 18$ -V maximum and connect through J1-3 and J1-1, respectively, or through J6-1 and J6-2 terminals. The +5VA connects through J6-3 and the –5VA connects through J6-4. All of the analog power supplies are referenced to analog ground through J1-2 and J6-6 terminals.

The device under test (U1) analog power supply can be provided by  $\pm 5$ VA (via J6-3 and J6-4). The V<sub>CC</sub> supply source provides the positive rail of the external output operational amplifier, U2, and the supply for the reference buffer, U3. The negative rail of U2 can be selected between VSS and AGND via W5 jumper, while the negative supply of U3 is permanently tied to V<sub>SS</sub>. The external output operational amplifier is installed as an option to provide output signal conditioning or for other output configurations desired.

### **CAUTION**

To avoid potential damage to the EVM board, ensure that the correct cables are connected to their respective terminals as labeled on the EVM board.

Stresses above the maximum listed voltage ratings may cause permanent damage to the device.

## 4.2.2 Reference Voltage

The externally generated ±2.5-V precision voltage reference is jumper selectable via W7. The external reference voltage source can come from the REF3125, which is a 15 ppm/°C CMOS device or through an XTR115 current loop transmitter. The –2.5-V reference is created by inverting the selected output via the U5 operational-amplifier circuit. These voltage references are buffered through the U3 operational amplifier, which provides the DAC7631 voltage-output range.

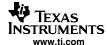

### 5 EVM Basic Functions

This EVM is designed primarily as a functional evaluation platform to test certain functional characteristics of the DAC7631 DAC. Functional evaluation of the installed DAC device can be accomplished with the use of any microprocessor, TMS320™ DSP family, or some sort of a signal/waveform generator.

The headers J2 and P2 are the connectors provided to allow the control signals and data required to interface a host processor or waveform generator to the DAC7631 EVM using a custom-built cable.

A specific adapter interface card is also available for most of TI's DSP Starter Kits (DSK) and the card model depends on the type of the TI DSP Starter Kit to be used. To acquire the right adapter interface card, be sure to specify the DSP that is used. In addition, there is also an MSP430-based platform (HPA449) that uses the MSP430F449 microprocessor, with which this EVM can connect and interface. For more details or information regarding the adapter interface card or the HPA449 platform, call Texas Instruments, or send an e-mail to dataconvapps@list.ti.com.

The DAC output can be monitored through the selected pins of J4 header connector. The output of U1 can be switched from either pin 2 or pin 4 of the header, J4, for stacking reason. Stacking allows a total of two DAC channels (if two DAC7631 EVMs are stacked).

In addition, the option of selecting one DAC output (from J4-2 or J4-4) to be connected to the output operational amplifier, U2, is also possible by using a jumper across the selected pins of J4. The output operational amplifier, U2, is configurable through J5, W5, and W15 for any desired waveform characteristic.

A block diagram of the DAC7631 EVM is shown in Figure 1.

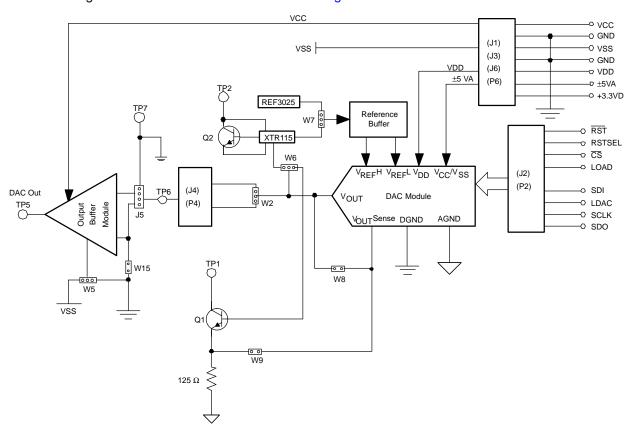

Figure 1. DAC7631 EVM Block Diagram

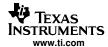

## 6 PCB Design and Performance

This section covers the layout design of the PCB, describing the physical and mechanical characteristics of the EVM. This section also shows the resulting performance of the EVM which can be compared to the device specification listed in the data sheet. The list of components used on the module is also included in this section.

## 6.1 PCB Layout

The DAC7631 EVM is designed to demonstrate the performance quality of the installed DAC device under test, as specified in the data sheet. Careful analysis of the EVM's physical restrictions and factors that contributes to the EVM's performance degradation is the key to a successful design implementation. The obvious attributes that contributes to the poor performance of the EVM can be avoided during the schematic design phase by properly selecting the right components and designing the circuit correctly. The circuit should include adequate bypassing, identifying and managing the analog and digital signals, and knowing or understanding the components mechanical attributes.

The obscure part of the design lies particularly in the layout process. The main concern is primarily with the placement of components and the proper routing of signals. The bypass capacitors should be placed as close as possible to the pins and the analog and digital signals should be properly separated from each other. The power and ground plane is important and should be carefully considered in the layout process. A solid plane is ideally preferred but sometimes impractical, so when solid planes are not possible, a split plane does the job as well. When considering a split plane design, analyze the component placement and carefully split the board into its analog and digital sections starting from the device under test. The ground plane plays an important role in controlling the noise and other effects that otherwise contributes to the error of the DAC output. To ensure that the return currents are handled properly, route the appropriate signals only in their respective sections, meaning the analog traces should only lay directly above or below the analog section and the digital traces in the digital section. Minimize the length of the traces but use the biggest possible trace width allowable in the design. These design practices can be seen in the following figures.

The DAC7631 EVM board is constructed on a four-layer, printed-circuit board using a copper-clad FR-4 laminate material. The printed-circuit board has a dimension of 43,1800 mm (1.7000 inch) X 82,5500 mm (3.2000 inch), and the board thickness is 1,5748 mm (0.0620 inch). Figure 3 through Figure 6 show the individual artwork layers.

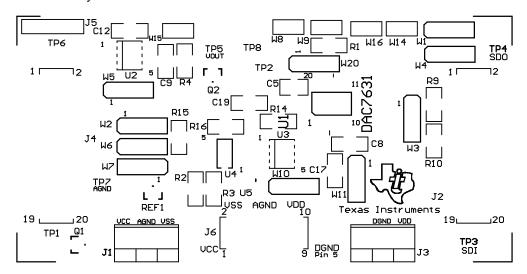

Figure 2. Top Silkscreen

6

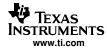

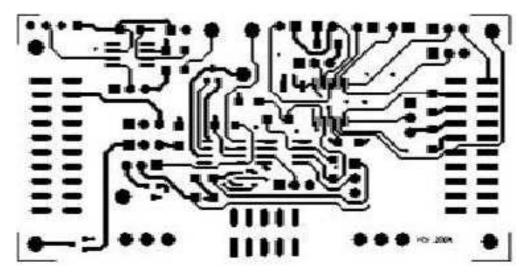

Figure 3. Layer 1 (Top Signal Plane)

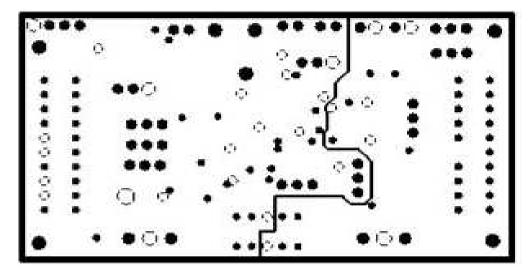

Figure 4. Layer 2 (Ground Plane)

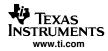

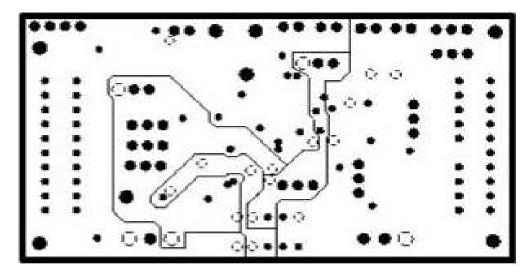

Figure 5. Layer 3 (Power Plane)

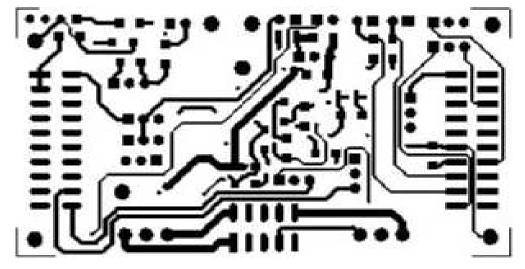

Figure 6. Layer 4 (Bottom Signal Plane)

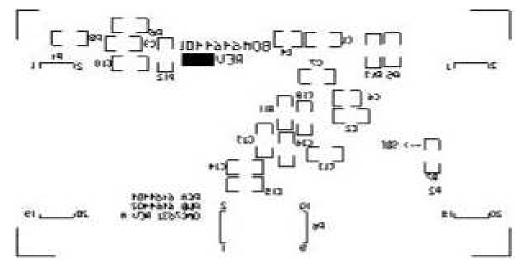

Figure 7. Bottom Silkscreen

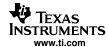

 PWB TO BE FABRICATED TO MEET OR EXCEED IPC-6012, CLASS 3 STANDARDS AND WORKMANSHIP SHALL CONFORM

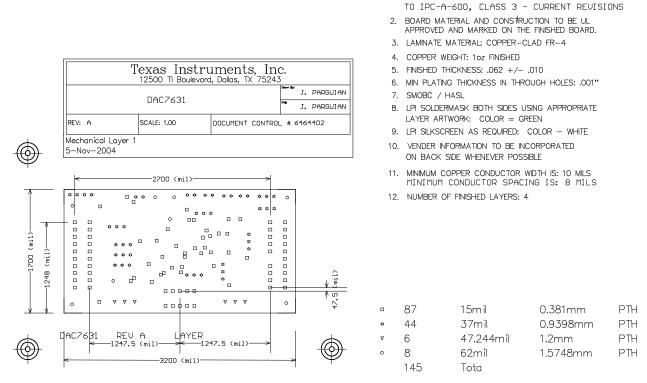

Notes:

Figure 8. Drill Drawing

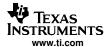

## 6.2 Bill of Materials

**Table 1. Parts List** 

| Item<br># | Qty | Designator                             | Manufacturer        | Part Number          | Description                                        |
|-----------|-----|----------------------------------------|---------------------|----------------------|----------------------------------------------------|
| 1         | 2   | C9 C10                                 | C9 C10 TDK          |                      | 0.01 μF, 1206 Multilayer Ceramic Capacitor         |
| 2         | 8   | C1 C2 C7 C8 C11<br>C13 C14 C15         | TDK                 | C3216COG1E104KT      | 0.1 μF, 1206 Multilayer Ceramic Capacitor          |
| 3         | 1   | C12                                    | TDK                 | C3216COG2A102KT      | 1 nF, 1206 Multilayer Ceramic Capacitor            |
| 4         | 3   | C4 C5 C6                               | TDK                 | C3225X7R1E106KT      | 10 μF, 1210 Multilayer Ceramic X5R Capacitor       |
| 5         | 1   | C3                                     | TDK                 | C3216X7R1E471KT      | 470 pF, 50V, 1206 Multilayer Ceramic Capacitor SMD |
| 6         | 3   | R7 R9 R10 <sup>(1)</sup>               | Panasonic           | ERJ-8GEY0R00V        | 0 Ω, 1/4W 1206 Chip Resistor                       |
| 7         | 1   | R1                                     | Panasonic           | ERJ-8ENF1240V        | 124 Ω, 1%, 1/8W 1206 Chip Resistor                 |
| 8         | 3   | R4 R11 R14                             | Panasonic           | ERJ-8GEYJ101V        | 100 Ω, 1/4W 1206 Chip Resistor                     |
| 9         | 1   | R8                                     | Panasonic           | ERJ-8GEYJ202V        | 2 kΩ, 5%, 1/4W 1206 Chip Resistor                  |
| 10        | 6   | R2 R3 R5 R6 R12<br>R13                 | Panasonic           | ERJ-8ENF1002V        | 10 kΩ, 1/4W 1206 Chip Resistor                     |
| 11        | 2   | Q1 Q2                                  | Panasonic           | 2SC24050RL           | FET Transistor NPN 35VCEO 50MA MINI-3P             |
| 12        | 1   | J5                                     | Molex               | 22-03-2041           | 4 Position Jumper_ 0.1" spacing                    |
| 13        | 1   | J6                                     | Samtec              | TSM-105-01-T-DV      | 5×2×0.1 10-pin 3A Isolated Power Socket            |
| 14        | 2   | J2 J4                                  | Samtec              | TSM-110-01-S-DV-M    | 10×2×0.1, 20 Pin .025"sq SMT Socket                |
| 15        | 2   | J1 J3 <sup>(1)</sup>                   | On-Shore Technology | ED555/3DS            | 3-Pin Terminal Connector                           |
| 16        | 1   | U1                                     | Texas Instruments   | DAC7631E             | 16-bit, Voltage Output, Serial Input DAC           |
| 17        | 1   | U2                                     | Texas Instruments   | OPA627AU             | 8-SOP(D) Precision Op Amp                          |
| 18        | 8   | TP1 TP2 TP3 TP4<br>TP5 TP6 TP7 TP8     | Mill-max            | 2348-2-01-00-00-07-0 | Turret Terminal Test Point                         |
| 19        | 2   | P2 P4 <sup>(2)</sup>                   | Samtec              | SSW-110-22-S-D-VS-P  | 20 Pin 0.025" sq SMT Terminal Strips               |
| 20        | 1   | P6 <sup>(2)</sup>                      | Samtec              | SSW-105-22-F-D-VS-K  | 3A Isolated 10-pin Power Header                    |
| 21        | 4   | W8 W9 W14 W16                          | Molex               | 22-03-2021           | 2 Position Jumper_ 0.1" spacing                    |
| 22        | 10  | W1 W2 W3 W4 W5<br>W6 W7 W10 W11<br>W20 | Molex               | 22-03-2031           | 3 Position Jumper_ 0.1" spacing                    |
| 23        | 1   | R15                                    | Panasonic           | ERJ-8ENF1242V        | 12.4 kΩ, 1/4 W 1206 Chip Res                       |
| 24        | 1   | R16                                    | Panasonic           | ERJ-8ENF3163V        | 316 kΩ, 1/4 W 1206 Chip Res                        |
| 25        | 2   | C18 C19                                | TDK                 | C3216COG2A102KT      | 1000 pF, NPO Ceramic 1206                          |
| 26        | 2   | C16 C17                                | TDK                 | C3216COG2J222KT      | 2200 pF, NPO Ceramic 1206                          |
| 27        | 1   | U3                                     | Texas Instruments   | OPA2234U             | Dual Precision Op-amp 8 SOIC                       |
| 28        | 1   | U4                                     | Texas Instruments   | XTR115U              | 4-mA to 20-mA Transmitter, 8-SO                    |
| 29        | 1   | U5                                     | Texas Instruments   | OPA703NA             | CMOS Op-amp, SOT23-5                               |
| 30        | 1   | REF1                                   | Texas Instruments   | REF3125AIDBZT        | Precision 2.5V Ref, SOT23-3                        |

<sup>(1)</sup> The following parts: J1, J3, R7, R9, and R10 are not installed.

## 7 EVM Operation

This section covers in detail the operation of the EVM to provide guidance to the user in evaluating the onboard DAC and how to interface the EVM to a host processor.

See the specific DAC data sheet, as listed in the *Related Documentation from Texas Instruments* section of this user's guide for more information about the DAC's serial interface and other related topics.

The EVM board is factory tested and configured to operate in the bipolar output mode.

<sup>(2)</sup> P2, P4, and P6 parts are not shown in the schematic diagram. All the P-designated parts are installed in the bottom side of the pc board opposite the J-designated counterpart. For example, J2 is installed on the top side while P2 is installed in the bottom side opposite of J2.

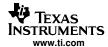

## 7.1 Factory Default Setting

The EVM board is set to its default configuration from the factory as described in Table 2 to operate in bipolar ±2.5-V output operation. The default jumper settings are also shown in Table 2.

Table 2. DAC7631EVM Factory Default Jumper Setting

|           | DAC7631EVM JUMPER DEFAULT CONFIGURATION |                                                                                   |  |  |  |  |
|-----------|-----------------------------------------|-----------------------------------------------------------------------------------|--|--|--|--|
| Reference | Jumper Positiion                        | Function                                                                          |  |  |  |  |
| W1        | 2-3                                     | LDAC is driven by the GPIO0 input from J2-2                                       |  |  |  |  |
| W2        | 1-2                                     | DAC output (V <sub>OUT</sub> ) is routed to J4-2                                  |  |  |  |  |
| W3        | 1-2                                     | CS signal is driven from J2-1                                                     |  |  |  |  |
| W4        | 1-2                                     | LOAD is driven by GPIO1 from J2-6                                                 |  |  |  |  |
| W5        | 1-2                                     | Negative supply rail of U2 operational-amplifier is supplied with V <sub>SS</sub> |  |  |  |  |
| W6        | OPEN                                    | 4-mA to 20-mA operation                                                           |  |  |  |  |
| W7        | 2-3                                     | External voltage reference source is supplied by REF1                             |  |  |  |  |
| W8        | CLOSE                                   | V <sub>OUT</sub> sense pin is tied to V <sub>OUT</sub> pin                        |  |  |  |  |
| W9        | OPEN                                    | 4-mA to 20-mA operation                                                           |  |  |  |  |
| W10       | 1-2                                     | External reference to V <sub>REF</sub> H                                          |  |  |  |  |
| W11       | 1-2                                     | External reference to V <sub>REF</sub> L via U5 for inversion                     |  |  |  |  |
| W14       | OPEN                                    | Reset pin high                                                                    |  |  |  |  |
| W15       | OPEN                                    | U2 operational amplifier configuration jumper set to unity gain                   |  |  |  |  |
| W16       | OPEN                                    | RSTSEL configuration jumper                                                       |  |  |  |  |
| W20       | 2-3                                     | Dual supply operation (V <sub>SS</sub> = -5VA)                                    |  |  |  |  |
| J5        | 2-3                                     | DAC output (V <sub>OUT</sub> ) is routed to the noninverting input of U2          |  |  |  |  |

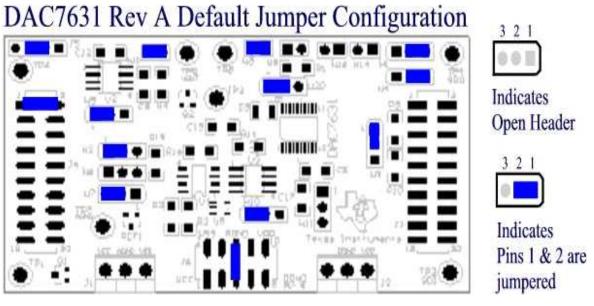

Figure 9. DAC7631EVM Default Jumper Setting

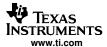

### 7.2 Host Processor Interface

The host processor drives the DAC. The DAC's proper operation depends on the successful configuration between the host processor and the EVM board. In addition, a properly written code is also required to operate the DAC.

A custom cable can be made specific to the host interface platform. The EVM allows interface to the host processor through J2 header connector for the serial control signals and the serial data input. The output can be monitored through the J4 header connector.

An interface adapter card is also available for a specific TI DSP starter kit as well as an MSP430-based microprocessor as mentioned in section 1 of this manual. Using the interface card alleviates the task of building customize cables and allows easy configuration of a simple evaluation system.

This DAC EVM interfaces with any host processor capable of handling serial communication protocols or the popular TI DSP. For more information regarding the serial interface of the particular DAC installed, see the specific DAC data sheet, as listed in the *Related Documentation from Texas Instruments* section of this user's guide.

## 7.3 EVM Stacking

Stacking of the EVM is possible if there is a need to evaluate two DAC7631 to yield a total of two channel outputs. A maximum of two DAC7631 EVMs are allowed because the output terminal, J4, dictates the number of DAC channels that can be connected without the outputs colliding. Table 3 shows how the DAC output channels are mapped into the output terminal, J4, with respect to the jumper position of W2.

**Table 3. DAC7631 Output Channel Mapping** 

| Reference Jumper Position |     | Function                                              |
|---------------------------|-----|-------------------------------------------------------|
| W2                        | 1-2 | DAC7631 output (V <sub>OUT</sub> ) is routed to J4-2. |
| VVZ                       | 2-3 | DAC7631 output (V <sub>OUT</sub> ) is routed to J4-4. |

## 7.4 The Output Operational Amplifier

The EVM includes an optional signal conditioning circuit for the DAC output through an external operational amplifier, U2. Only one DAC output channel can be monitored at any given time for evaluation because the odd numbered pins (J4-1 and J4-3) are tied together. The output operational amplifier is set to unity gain configuration by default. Nevertheless, the raw outputs of the DAC can be probed through the even pins of the output terminal J4, which also provides mechanical stability when stacking or plugging into any interface card. In addition, it provides easy access for monitoring up to two DAC channels when stacking two DAC7631 EVMs together; see the *EVM Stacking* section.

The inverting input of U2 can be tied to AGND (via W15) or the DAC output (by shorting pins 1 and 2 of the J5 header) or to any voltage source through J5-1.

The following sections describe the different configurations of the output amplifier, U2.

## 7.4.1 Unity Gain Output (Default Configuration)

The buffered output configuration can be used to prevent loading the DAC though it may present some slight distortion because of the feedback resistor and capacitor. The user can tailor the feedback circuit to closely match their desired wave shape by simply removing R6 and C12 and replacing it with the desired values. The user can also remove R6 and C12 and solder a  $0-\Omega$  resistor in place of R6.

Table 12 shows the jumper setting for the unity gain configuration of the DAC external output buffer in unipolar or bipolar supply mode.

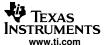

### **Table 4. Unity Gain Output Jumper Settings**

| Reference | Jumper Position |      | Function                                                                               |
|-----------|-----------------|------|----------------------------------------------------------------------------------------|
| W15       | OPEN            | OPEN | Disconnect the inverting input of operational amplifier, U2, from AGND.                |
| W5        | 2-3             | 1-2  | Negative rail of operational amplifier is tied to AGND or powered by V <sub>SS</sub> . |

### 7.4.2 Output Gain of Two

Table 5 shows the proper jumper settings of the EVM for the 2× gain output of the DAC.

**Table 5. Gain of Two Output Jumper Settings** 

| Reference | Jumper Position |         | Function                                                                                                    |
|-----------|-----------------|---------|----------------------------------------------------------------------------------------------------|
|           | Unipolar        | Bipolar |                                                                                                    |
| W15       | CLOSED          | CLOSED  | Inverting input of the output operation amplifier, U2, is connected to AGND to set for a gain of 2.                                                      |
| W5        | 2-3             | 1-2     | Supplies power, V <sub>SS</sub> , to the negative rail of operation amplifier, U2, for bipolar supply mode, or ties it to AGND for unipolar supply mode. |

## 7.4.3 Output Gain of Five With DAC V<sub>OUT</sub> Inverted

Table 6. Jumper Settings for a Gain of Five With Inverted Output

| Reference | Jumper Position |           | Function                                                                                                    |
|-----------|-----------------|-----------|----------------------------------------------------------------------------------------------------|
|           | Unipolar        | Bipolar   |                                                                                                    |
| J5        | 1-2 & 3-4       | 1-2 & 3-4 | Output of DAC is inverted with a gain of 5. Watch for clipping in unipolar mode due to operational amplifier headroom issue.                               |
| W15       | OPEN            | OPEN      | Disconnect the inverting input of operational amplifier, U2, from AGND.                                                                                    |
| W5        | 2-3             | 1-2       | Supplies power, V <sub>SS</sub> , to the negative rail of operational amplifier, U2, for bipolar supply mode, or ties it to AGND for unipolar supply mode. |

## 7.5 Digitally Programmable Current Source Application

A digitally programmable, unidirectional current-source circuit is added for the convenience of users who find the need for this type of application. Basically, the output of the DAC7631 can be connected to either the base of transistor, Q1 or the current input pin of the XTR115, U4A, via jumper W6. The sense pin of the DAC7631 should be connected to the emitter side of transistor Q1 via jumper W9, if used. If the XTR115, U4A, is selected to do this operation, the sense pin of the DAC7631 should be tied back to the VOUT pin via jumper W8. The jumper, W7, must be ensured in the position of 2-3 for the REF1 to drive the reference voltage of the DAC7631. A simple configuration of this setup is shown in Figure 10.

To operate the DAC7631 for the digitally programmable, unidirectional current-source application, the DAC7631 must be configured for the unipolar mode of operation. For a 4-mA to 20-mA operation, the VREFL input must be set to accept 500 mV, which can be externally provided through the –REFin input via J4-18. The jumper, W11, should be positioned to 2-3 to pass the voltage through.

The VREFH can take its input from REF1 via jumpers, W7 and W10.

See Table 7 for the setup configuration.

13

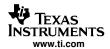

| Reference | Jumper | Position | Function                                                         |
|-----------|--------|----------|------------------------------------------------------------------|
|           | Q1     | U4A      |                                                                  |
| W2        | OPEN   | OPEN     | Disconnect V <sub>OUT</sub> from J4 header                       |
| W6        | 1-2    | 2-3      | Routes V <sub>OUT</sub> to selected device for current operation |
| W7        | 2-3    | 2-3      | Routes REF1 to source V <sub>REF</sub> H of DAC7631              |
| W8        | OPEN   | CLOSED   | Configures the DAC7631 output for proper operation               |
| W9        | CLOSED | OPEN     | Configures the DAC7631 output for proper operation               |
| W10       | 1-2    | 1-2      | Routes REF1 to source V <sub>REF</sub> H of DAC7631              |
| W11       | 2-3    | 2-3      | Routes –REFin to source V <sub>REF</sub> L of DAC7631            |

**Table 7. Digitally Programmable Current Source Configuration** 

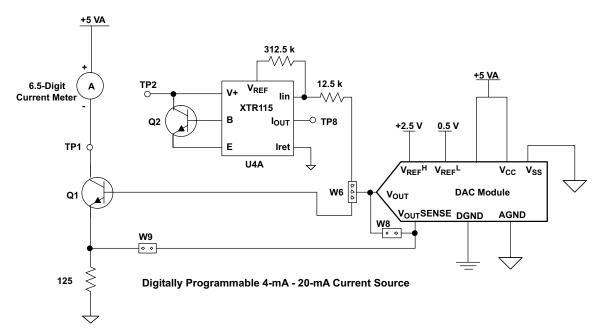

Figure 10. Digitally Programmable Current Source

## 7.6 Jumper Setting

Table 8 shows the function of each specific jumper setting of the EVM.

14

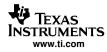

# **Table 8. Jumper Setting Function**

| Reference | Jumper Setting | Function                                                                                                    |
|-----------|----------------|----------------------------------------------------------------------------------------------------|
| W1        | 1 3            | LDAC driven by GPIO4 pin, J2-14.                                                                                |
| ***       | 1 3            | LDAC driven by GPIO0 pin, J2-2.                                                                                 |
| W2        | 1 3            | Routes DAC V <sub>OUT</sub> to J4-2.                                                                            |
| VVZ       | 1 3            | Routes DAC V <sub>OUT</sub> to J4-4.                                                                            |
| W3        | 1 3            | Chip Enable pin driven by CS pin, J2-1.                                                                         |
| ****      | 1 3            | Chip Enable pin driven by FSX pin, J2-7.                                                                        |
| W4        | 1 3            | LOAD driven by GPIO5 pin, J2-19.                                                                                |
| W         | 1 3            | LOAD driven by GPIO1 pin, J2-6.                                                                                 |
| W5        | 1 3            | Negative supply rail of the output operational amplifier, U2, is powered by $V_{\rm SS}$ for bipolar operation. |
| Wo        | 1 3            | Negative supply rail of the output operational amplifier, U2, is tied to AGND for unipolar operation.           |
|           | 1 3            | V <sub>OUT</sub> is used for 4-mA to 20-mA operation to drive Q1.                                               |
| W6        | 1 3            | 4-mA to 20-mA application is not used.                                                                          |
|           | 1 3            | V <sub>OUT</sub> is used for 4-mA to 20-mA operation to drive U4A.                                              |
| W7        | 1 3            | U4A is used to supply external voltage reference to the DAC7631 DUT.                                            |
| VVI       | 1 3            | REF1 is used to supply external voltage reference to the DAC7631 DUT.                                           |

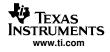

**Table 8. Jumper Setting Function (continued)** 

| Reference | Jumper Setting | Function                                                                              |
|-----------|----------------|---------------------------------------------------------------------------------------|
| W8        | • •            | 4-mA to 20-mA operation is used with Q1 for current source.                           |
| Wo        | ••             | 4-mA to 20-mA operation is used with U4A for current source.                          |
| W9        | • •            | 4-mA to 20-mA operation is used with U4A for current source.                          |
| WS        | ••             | 4-mA to 20-mA operation is used with Q1 for current source.                           |
| W10       | 1 3            | REF1 or U4A supplies the external reference for V <sub>REF</sub> H of DAC7631.        |
| VVIO      | 1 3            | +REFin supplies the external reference for V <sub>REF</sub> H of DAC7631.             |
| W11       | 1 3            | REF1 or U4A supplies the external reference for V <sub>REF</sub> L of DAC7631 via U5. |
| VVII      | 1 3            | -REFin supplies the external reference for VREFL of DAC7631.                          |
| W14       | • •            | RST_ is pulled up via R5 resistor.                                                    |
| ****      | ••             | RST_ is pulled down to DGND and device is held on reset state.                        |
| W15       | • •            | Configures output operational amplifier, U2, to unity gain output.                    |
| VVIO      | ••             | Configures the output operational amplifier, U2 with an inverting gain of two.        |
| W16       | • •            | RSTSEL is pulled up via R13 resistor and device resets to midscale on powerup.        |
|           | ••             | RSTSEL is pulled down to DGND and device resets to minimumscale on powerup.           |
| W20       | 1 3            | Dual-supply operation ( $V_{SS} = -5VA$ ).                                            |
| ***       | 1 3            | Single-supply operation ( $V_{SS} = AGND$ ).                                          |

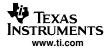

**Table 8. Jumper Setting Function (continued)** 

| Reference | Jumper Setting | Function                                                                                                    |
|-----------|----------------|----------------------------------------------------------------------------------------------------|
|           | 1 4            | DAC V <sub>OUT</sub> is routed to the inverting input of U2.                                                  |
| J5        | 1 4            | DAC V <sub>OUT</sub> is routed to the noninverting input of U2.                                               |
| 33        | 1 4            | The noninverting input of U2 is tied to AGND.                                                                 |
|           | 1 4            | DAC V <sub>OUT</sub> is routed to the inverting input of U2 and the noninverting input of U2 is tied to AGND. |
| Legend:   | • •            | Indicates the corresponding pins that are shorted or closed.                                                  |

## 7.7 Schematics

16

The schematic is located on the following page.

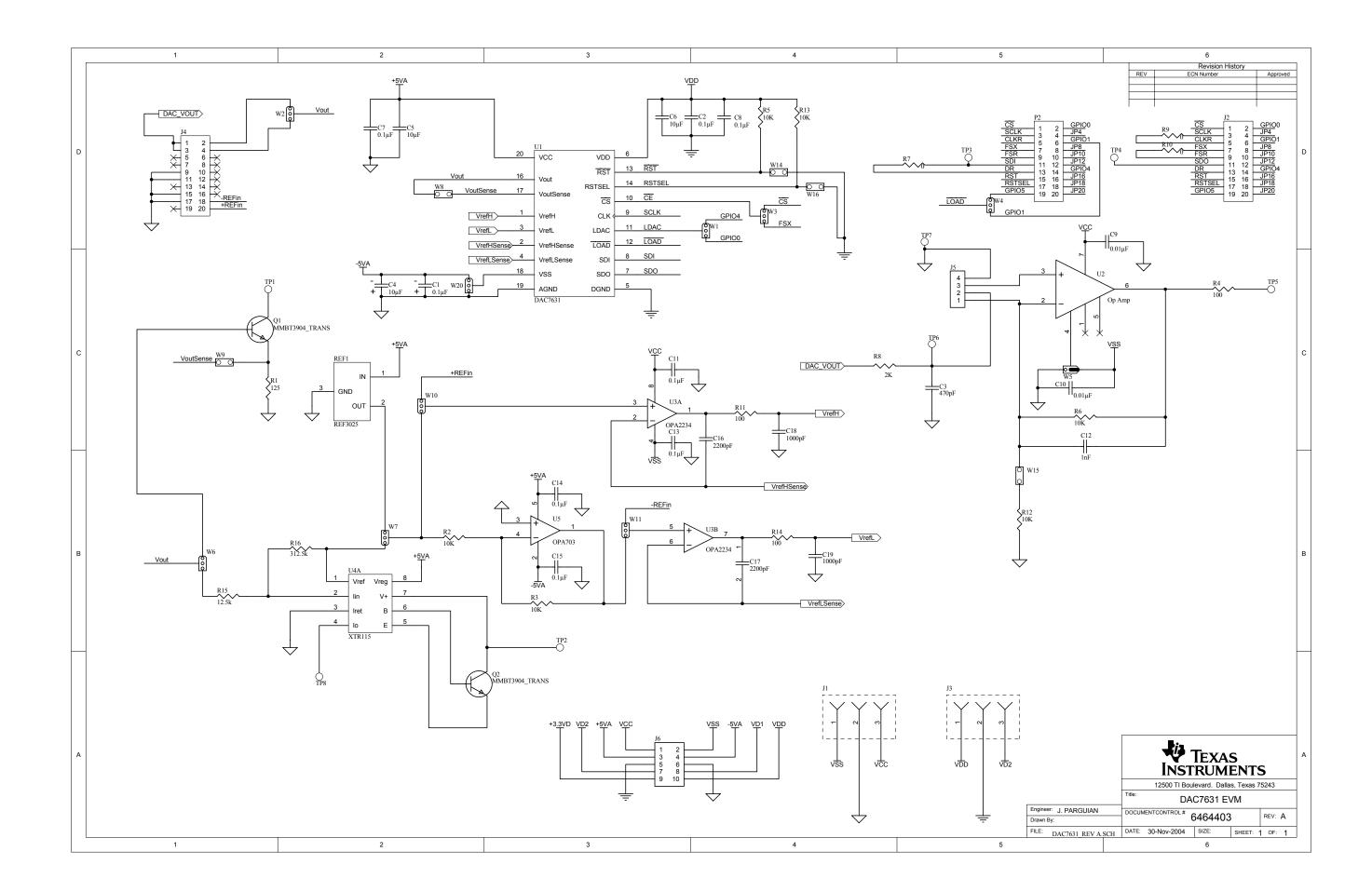

#### **EVM IMPORTANT NOTICE**

Texas Instruments (TI) provides the enclosed product(s) under the following conditions:

This evaluation kit being sold by TI is intended for use for **ENGINEERING DEVELOPMENT OR EVALUATION PURPOSES ONLY** and is not considered by TI to be fit for commercial use. As such, the goods being provided may not be complete in terms of required design-, marketing-, and/or manufacturing-related protective considerations, including product safety measures typically found in the end product incorporating the goods. As a prototype, this product does not fall within the scope of the European Union directive on electromagnetic compatibility and therefore may not meet the technical requirements of the directive.

Should this evaluation kit not meet the specifications indicated in the EVM User's Guide, the kit may be returned within 30 days from the date of delivery for a full refund. THE FOREGOING WARRANTY IS THE EXCLUSIVE WARRANTY MADE BY SELLER TO BUYER AND IS IN LIEU OF ALL OTHER WARRANTIES, EXPRESSED, IMPLIED, OR STATUTORY, INCLUDING ANY WARRANTY OF MERCHANTABILITY OR FITNESS FOR ANY PARTICULAR PURPOSE.

The user assumes all responsibility and liability for proper and safe handling of the goods. Further, the user indemnifies TI from all claims arising from the handling or use of the goods. Please be aware that the products received may not be regulatory compliant or agency certified (FCC, UL, CE, etc.). Due to the open construction of the product, it is the user's responsibility to take any and all appropriate precautions with regard to electrostatic discharge.

EXCEPT TO THE EXTENT OF THE INDEMNITY SET FORTH ABOVE, NEITHER PARTY SHALL BE Liable to the other FOR ANY INDIRECT, SPECIAL, INCIDENTAL, OR CONSEQUENTIAL DAMAGES.

TI currently deals with a variety of customers for products, and therefore our arrangement with the user is not exclusive.

TI assumes no liability for applications assistance, customer product design, software performance, or infringement of patents or services described herein.

Please read the EVM User's Guide and, specifically, the EVM Warnings and Restrictions notice in the EVM User's Guide prior to handling the product. This notice contains important safety information about temperatures and voltages. For further safety concerns, please contact the TI application engineer.

Persons handling the product must have electronics training and observe good laboratory practice standards.

No license is granted under any patent right or other intellectual property right of TI covering or relating to any machine, process, or combination in which such TI products or services might be or are used.

#### **EVM WARNINGS AND RESTRICTIONS**

It is important to operate this EVM within the input voltage range of ±4.5 V to ±18 V and the output voltage range of 5 V.

Exceeding the specified input range may cause unexpected operation and/or irreversible damage to the EVM. If there are questions concerning the input range, please contact a TI field representative prior to connecting the input power.

Applying loads outside of the specified output range may result in unintended operation and/or possible permanent damage to the EVM. Please consult the EVM User's Guide prior to connecting any load to the EVM output. If there is uncertainty as to the load specification, please contact a TI field representative.

During normal operation, some circuit components may have case temperatures greater than 60°C. The EVM is designed to operate properly with certain components above 60°C as long as the input and output ranges are maintained. These components include but are not limited to linear regulators, switching transistors, pass transistors, and current sense resistors. These types of devices can be identified using the EVM schematic located in the EVM User's Guide. When placing measurement probes near these devices during operation, please be aware that these devices may be very warm to the touch.

Mailing Address: Texas Instruments, Post Office Box 655303, Dallas, Texas 75265 Copyright © 2004, Texas Instruments Incorporated

### **IMPORTANT NOTICE**

Texas Instruments Incorporated and its subsidiaries (TI) reserve the right to make corrections, modifications, enhancements, improvements, and other changes to its products and services at any time and to discontinue any product or service without notice. Customers should obtain the latest relevant information before placing orders and should verify that such information is current and complete. All products are sold subject to TI's terms and conditions of sale supplied at the time of order acknowledgment.

TI warrants performance of its hardware products to the specifications applicable at the time of sale in accordance with TI's standard warranty. Testing and other quality control techniques are used to the extent TI deems necessary to support this warranty. Except where mandated by government requirements, testing of all parameters of each product is not necessarily performed.

TI assumes no liability for applications assistance or customer product design. Customers are responsible for their products and applications using TI components. To minimize the risks associated with customer products and applications, customers should provide adequate design and operating safeguards.

TI does not warrant or represent that any license, either express or implied, is granted under any TI patent right, copyright, mask work right, or other TI intellectual property right relating to any combination, machine, or process in which TI products or services are used. Information published by TI regarding third-party products or services does not constitute a license from TI to use such products or services or a warranty or endorsement thereof. Use of such information may require a license from a third party under the patents or other intellectual property of the third party, or a license from TI under the patents or other intellectual property of TI.

Reproduction of information in TI data books or data sheets is permissible only if reproduction is without alteration and is accompanied by all associated warranties, conditions, limitations, and notices. Reproduction of this information with alteration is an unfair and deceptive business practice. TI is not responsible or liable for such altered documentation.

Resale of TI products or services with statements different from or beyond the parameters stated by TI for that product or service voids all express and any implied warranties for the associated TI product or service and is an unfair and deceptive business practice. TI is not responsible or liable for any such statements.

TI products are not authorized for use in safety-critical applications (such as life support) where a failure of the TI product would reasonably be expected to cause severe personal injury or death, unless officers of the parties have executed an agreement specifically governing such use. Buyers represent that they have all necessary expertise in the safety and regulatory ramifications of their applications, and acknowledge and agree that they are solely responsible for all legal, regulatory and safety-related requirements concerning their products and any use of TI products in such safety-critical applications, notwithstanding any applications-related information or support that may be provided by TI. Further, Buyers must fully indemnify TI and its representatives against any damages arising out of the use of TI products in such safety-critical applications.

TI products are neither designed nor intended for use in military/aerospace applications or environments unless the TI products are specifically designated by TI as military-grade or "enhanced plastic." Only products designated by TI as military-grade meet military specifications. Buyers acknowledge and agree that any such use of TI products which TI has not designated as military-grade is solely at the Buyer's risk, and that they are solely responsible for compliance with all legal and regulatory requirements in connection with such use.

TI products are neither designed nor intended for use in automotive applications or environments unless the specific TI products are designated by TI as compliant with ISO/TS 16949 requirements. Buyers acknowledge and agree that, if they use any non-designated products in automotive applications, TI will not be responsible for any failure to meet such requirements.

Following are URLs where you can obtain information on other Texas Instruments products and application solutions:

| Products              |                        | Applications       |                           |
|-----------------------|------------------------|--------------------|---------------------------|
| Amplifiers            | amplifier.ti.com       | Audio              | www.ti.com/audio          |
| Data Converters       | dataconverter.ti.com   | Automotive         | www.ti.com/automotive     |
| DSP                   | dsp.ti.com             | Broadband          | www.ti.com/broadband      |
| Interface             | interface.ti.com       | Digital Control    | www.ti.com/digitalcontrol |
| Logic                 | logic.ti.com           | Military           | www.ti.com/military       |
| Power Mgmt            | power.ti.com           | Optical Networking | www.ti.com/opticalnetwork |
| Microcontrollers      | microcontroller.ti.com | Security           | www.ti.com/security       |
| RFID                  | www.ti-rfid.com        | Telephony          | www.ti.com/telephony      |
| Low Power<br>Wireless | www.ti.com/lpw         | Video & Imaging    | www.ti.com/video          |
|                       |                        | Wireless           | www.ti.com/wireless       |
| Wireless              |                        | Wireless           | www.ti.com/wireless       |

Mailing Address: Texas Instruments, Post Office Box 655303, Dallas, Texas 75265 Copyright © 2007, Texas Instruments Incorporated